# **jPDL structure**

The main goal of this section is to know how to write and express processes with jPDL XML syntax. This is important because we will do a deep analysis of each element that can be represented inside our process.

However, before that, we need to know where all the elements will be contained. If you remember, in Chapter 2, *jBPM for Developers*, we discussed about something called **process definition** (or just **definition**) that will contain the list of all the nodes which will compose our process. In this case, we will have a similar object to represent the same concept, but more powerful and with a complete set of functionalities to fulfill real scenarios. The idea is the same, but if jPDL has XML syntax, how are these XML tags translated to our Definition object?

This translation is achieved in the same way that we graph our defined process in our simple GOP implementation. However, in this case we will read our defined process described in the processdefinition.xml file in order to get our object structure. In order to make this situation more understandable, see the following image:

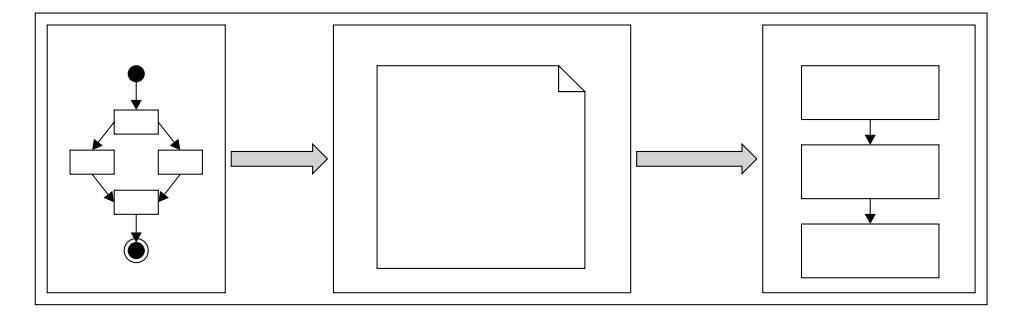

We could say that the processdefinition. xml file needs to be translated to objects in order to run.

In the rest of this chapter, we will see how all these "artifacts" (graph representation of our process  $\rightarrow$  jPDL XML description  $\rightarrow$  Object Model) come into play. Analyzing the basic nodes, starting from the design view and the properties window, to the translation to XML syntax, and how this XML becomes running objects.

It's necessary to understand this transformation, in order to know how our processes need to be designed. This will also help us to understand each property's meaning for each particular node; showing us how each property will influence the design and execution stage of our process.

### **Process structure**

It's important to note that one processdefinition.xml file, generated or not with GPD, will represent just one business process. There is no way to put more than one process in one file, so do not try it at home.

The process designed with GPD will be automatically translated to jPDL XML syntax, so if you don't have the plugin, you will need to write this jPDL XML syntax by hand (a common practice for advanced developers who know jPDL). This XML will be the first technical artifact that we need to know in depth. So, here you will find how this file is internally composed and structured.

If you create a new process and select the background (not an element), you will see the following **Properties** window:

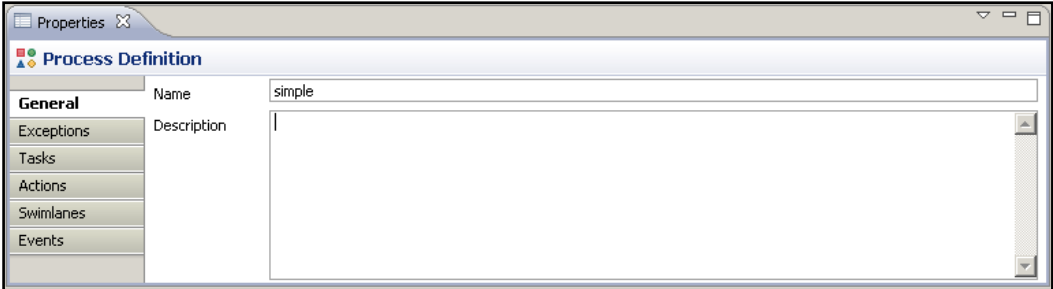

This panel will represent all of the global properties that can be set to a process-definition element. Remember that this element will contain all the nodes in our process, so all the global information must be placed here. As you can see in the image, global exceptions, tasks, actions, and events can be configured here. If you now switch to the Source tab, you will find that basically, one process definition represented in XML jPDL syntax needs to have the following structure:

```
<process-definition name="simple">
   <node>
     <transition></transition>
   </node>
   ...
</process-definition>
```
As you can notice, the root node will be a <process-definition> XML tag that will accept a collection of nodes, where each of these nodes will accept a collection of leaving transitions.

This structure will help us to quickly understand how the process flow works without having a graphical representation. We only need a little bit of imagination.

As you can imagine, this process definition tag and all of the elements inside it will be parsed and transformed into objects by the jBPM framework. The **Java** class that will represent this <process-definition> tag will be the ProcessDefinition class.

Here we will analyze this class, but only how the basic concepts are implemented.

The ProcessDefinition class can be found in the org.jbpm.graph.def package, inside the core module's src/main/java directory.

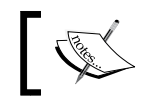

Here we are talking about the checked out project from the SVN repository, not the binary distribution.

This class is in charge of containing and representing all the data described in the processdefinition.xml file. It also includes a few extra meta data that will be useful in the execution stage of our processes.

If you open this class (recommended, as you will learn a lot about the internal details of the framework and you will also start feeling comfortable with the code). The first thing that you will notice is that the class inherits functionality from a class called GraphElement and implements the NodeCollection interface.

```
public class ProcessDefinition extends GraphElement 
implements NodeCollection
```
The GraphElement class will give the ProcessDefinition class all the information needed to compose a graph and also some common methods for the execution stage. The most common properties that we, as developers, will use are the following:

- $\bullet$  long id = 0;
- protected String name = null;
- protected String description = null; •

These properties will be shared through all the elements that can be part of our business process graph (Nodes and the Process Definition itself).

It is also important to see all the methods implemented inside the GraphElement class, because they contain all the logic and exceptions related to events inside our processes. But some of these concepts will be discussed later, in order not to confuse you and mix topics.

#### **NodeCollection methods**

The NodeCollection interface will force us to implement the following methods to handle and manage collections of nodes:

```
 List<Node> getNodes();
 Map<String, Node> getNodesMap();
 Node getNode(String name);
 boolean hasNode(String name);
 Node addNode(Node node);
 Node removeNode(Node node);
```
Feel free to open the GraphElement class and the NodeCollection interface in order to take a look at other implementations' details.

#### **ProcessDefinition properties**

Now it is time to continue with the ProcessDefinition properties.

Right after the class definition, you will see the property definition section, all these properties will represent the information about the whole process. Remember that the properties inherited for the GrapElement class are not shown here. The most meaningful ones are as shown in the following table. These properties represent core information about a process that you will need to know in order to understand how it works:

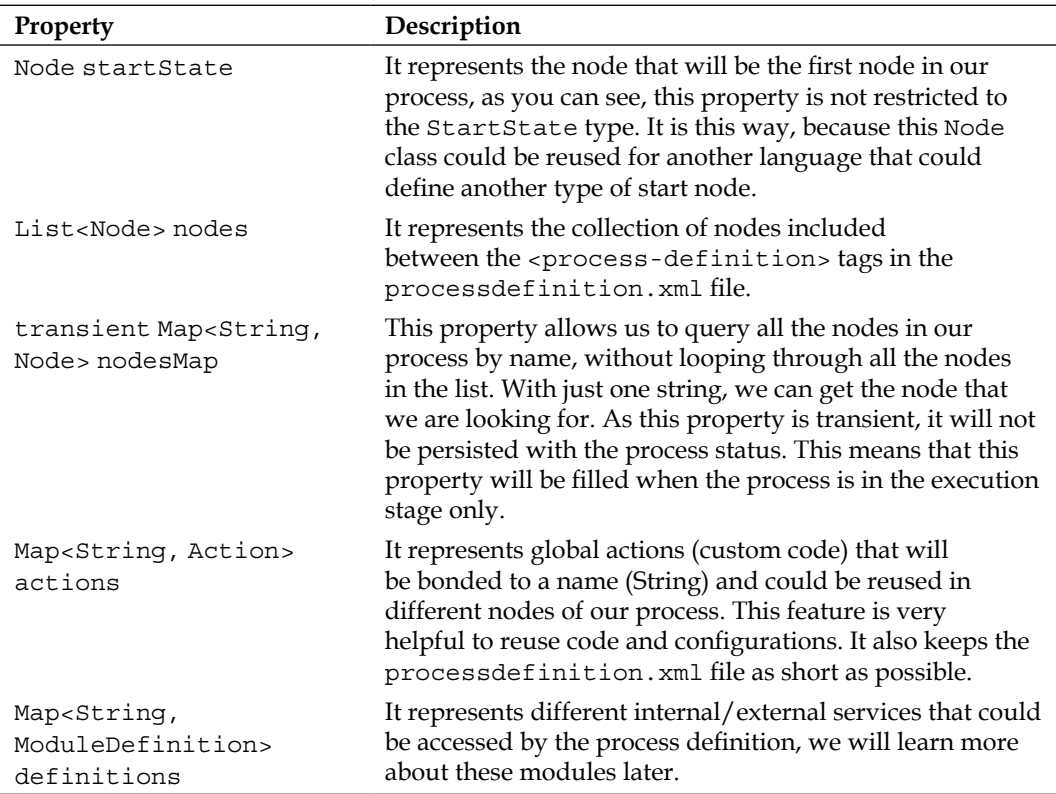

This is all that you need to know about the information maintained as process definition level.

### **Functional capabilities**

Now we need to see all the functionality that this class provides in order to handle our process definitions.

An array of strings is defined to store the events supported by the process definition itself.

```
// event types //////////////////////////////////////////////////////
////////
public static final String[] supportedEventTypes = new String[]{
   Event.EVENTTYPE_PROCESS_START,
   Event.EVENTTYPE_PROCESS_END,
   Event.EVENTTYPE_NODE_ENTER,
   Event.EVENTTYPE_NODE_LEAVE,
   Event.EVENTTYPE_TASK_CREATE,
   Event.EVENTTYPE_TASK_ASSIGN,
   Event.EVENTTYPE_TASK_START,
   Event.EVENTTYPE_TASK_END,
   Event.EVENTTYPE_TRANSITION,
   Event.EVENTTYPE_BEFORE_SIGNAL,
   Event.EVENTTYPE_AFTER_SIGNAL,
   Event.EVENTTYPE_SUPERSTATE_ENTER,
   Event.EVENTTYPE_SUPERSTATE_LEAVE,
   Event.EVENTTYPE_SUBPROCESS_CREATED,
   Event.EVENTTYPE_SUBPROCESS_END,
   Event.EVENTTYPE_TIMER
};
public String[] getSupportedEventTypes() {
   return supportedEventTypes;
}
```
These events will represent hook points to attach extra logic to our process, which will not modify the graphic representation of the process. These events are commonly used for adding technical details to our processes and have a tight relationship with the graph concept. This is because each GraphElement will have a life cycle that can be defined where events will be fired. We will continue talking about events in the following chapters.

#### **Constructing a process definition**

In this section, we will find different ways to create and populate our process definition objects. This section will not describe the ProcessDefinition constructors because they are rarely used, we will directly jump to the most used methods in order to create new ProcessDefinition instances.

In most cases, instances of the parseXXX() method will be used to create ProcessDefinition instances that contain the same structure and information as a processdefinition.xml file.

Similar methods are provided to support different input types of process definitions, such as the following ones:

- parseXmlString(String) •
- parseXMLResource(String) •
- parseXMLReader(Reader) •
- parseXMLInputStream(InputStream) •
- parseParZIPInputStream(ZipInputStream) •

The only difference between all of these methods is the parameters that they receive. All of these methods will parse the resource that they receive and create a new ProcessDefinition object that will represent the content of the XML jPDL processdefinition.xml file.

The most simple parse method will take a String representing the process definition and return a brand new ProcessDefinition object created by using the string information. This String needs to represent the correct jPDL process definition in order to be correctly parsed.

The most commonly used will be the one that uses a path to locate where the processdefinition.xml file is and creates a brand new ProcessDefinition object.

It is good to know how we will construct or create a new process definition object that will reflect the process described in the XML jPDL syntax. It is also important to know how this generation is done. It could be helpful to know how the framework works internally and where all the information from the XML process definition is stored in the object world.

When we finish parsing all the elements inside the XML file, if our process definition doesn't have any errors, a brand new ProcessDefinition object will be returned.

Just for you to know, this kind of parsing in real applications is only used a few times. As you can imagine, this parsing process could take a while when you have a large number of nodes inside it, but this is just a note, don't worry about that.

#### **Adding custom behavior (actions)**

If you jump to the actions section (in the ProcessDefinition class, marked with the comment // actions), you will find methods for adding, removing and getting these custom technical details called actions. These actions could be used and linked in different stages (graph events) and nodes in the current process. These actions are global actions that must be registered with a name, and then referenced by each node that wants to use them. These process-defined actions are commonly used for reuse code and configuration details. This will also keep your process definition XML file clean and short. If you look at the code, you will find that a bidirectional relationship is maintained between the action and the process definition.

```
public Action addAction(Action action) {
   if (action == null) throw new IllegalArgumentException
      ("can't add a null action to an process definition");
   if (action.getName() == null) throw new IllegalArgumentException
     ("can't add an unnamed action to an process definition");
   if (actions == null) actions = new HashMap<String, Action>();
     actions.put(action.getName(), action);
     action.processDefinition = this;
     return action;
}
```
The bi-directional relationship between Actions and the process definition will allow finding out how many action definitions the process contains, to be able to dynamically define actions in different places in the runtime stage.

I think that no more notes could be written about ProcessDefinition. Let's jump to the basic nodes section. But feel free to analyze the rest of the process definition class code, you will only find Java code, nothing to worry about.

### **Nodes inside our processes**

Inside our <process-definition> tag, we will have a collection (set) of nodes. These nodes could be of different types and with different functionalities. You should remember Chapter 2, *jBPM for Developers*, where we discussed about GOP and created a new GOP language. This custom language used node hierarchy to achieve this multiple behavior and functionalities. It expands language capabilities by adding new words to our language, which are represented by different types of nodes.

jPDL is basically that; a main node which implements the basic functionality and then a set of subclasses that conform the language.

This language (jPDL) contains 12 words/nodes in this version (in the GPD palette). These nodes implement some basic and generic functionalities that, in most cases, it's just logic about whether the process must continue the execution to the next node or not. This logic is commonly named *propagation policies*.

If we want to understand how each word behaves, how it is composed, and which "parameters" need to be filled in order to work correctly, firstly we will need to understand how the most basic and generic node behaves. This is because all the functionalities inside this node will be inherited, and in some cases overridden, by the other words in the language.

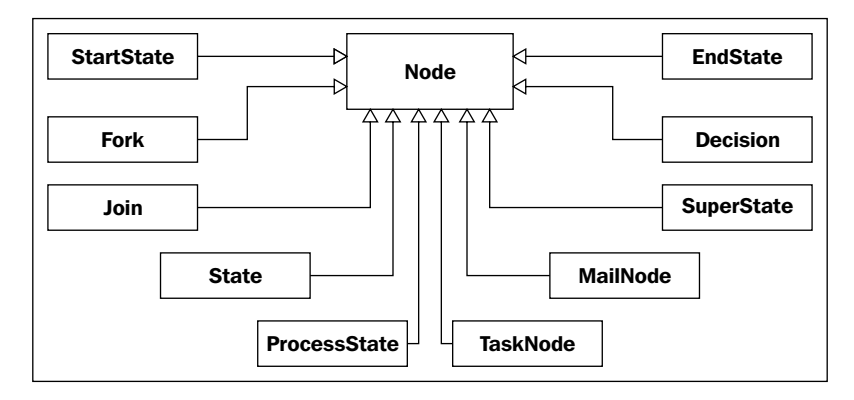

For this reason, we will start a deep analysis about how the Node class is implemented and then we will see all the other nodes, just mentioning the changes that are introduced for each one.

To complete this section, we will just mention some details about the parsing process.

#### **ProcessDefinition parsing process**

This parsing process begins when we load the processdefinition.xml file using some of the parseXXX() methods of the ProcessDefinition class. These methods internally use the JpdlXMLReader class to parse all the content of the processdefinition.xml file. It's important to know that this JpdlXMLReader class is designed to work with DOM elements. One of the core methods of the JpdlXMLReader class is the following method:

```
public ProcessDefinition readProcessDefinition()
```
This method is in charge of parsing all of the process definition XML elements and creating all the Objects needed to represent the process structure.

In this method, we will find the section that will read each part of the process definition shown as follows:

```
readSwimlanes(root);
readActions(root, null, null);
readNodes(root, processDefinition);
readEvents(root, processDefinition);
readExceptionHandlers(root, processDefinition);
readTasks(root, null);
```
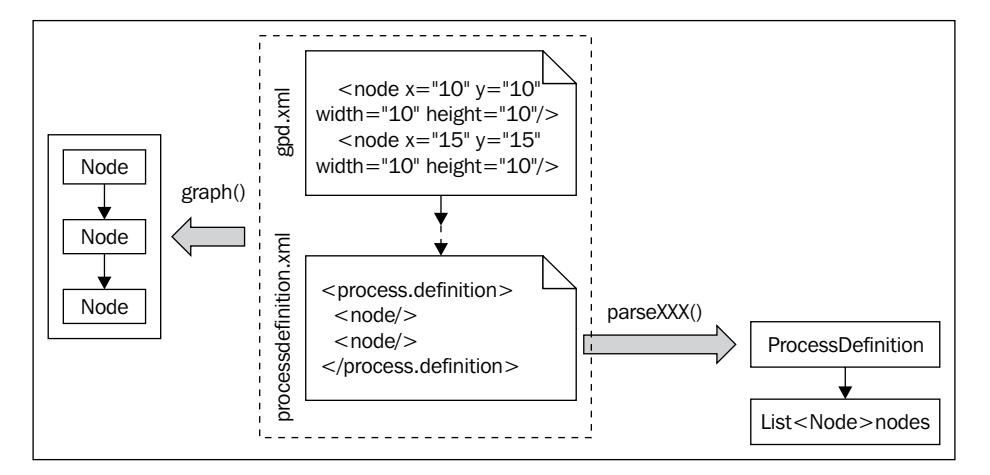

It is important to note that the graphical information stored in the gpd.xml file is neither parsed nor stored in the ProcessDefinition object. In other words, it is lost in this parsing process and if you don't keep this file, the elements' position will get lost. Once again, the absence of this file will not influence the definition and the execution of our defined process.

### **Base node**

As we have seen before, this node will implement logic that will be used by all the other words in our language, but basically this class will represent the most common lifecycle and properties that all the nodes will have and share.

With these nodes' hierarchy, our process definition will contain only nodes causing that all the nodes in the palette will be of the Node type as well as all of its subclasses.

First of all, we will see how the node concept is represented in jPDL XML syntax. If you have GPD running, create a new process definition file and drag a node of the Node type inside your process.

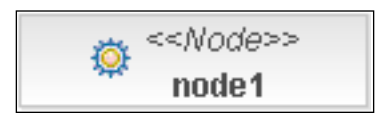

Note the icon inside the node rectangle, a **gear**, is used to represent the node functionality, meaning that the base functionality for a Node is the generic work to be done, which can probably be represented with a piece of Java code.

This means that something technical is needed in our business process. That is why the **gear** appears there, just to represent that some "machine working" will happen during this activity of our business process. As you will see a few sections later, if the technical details are not important for the business analysts, you can add them in other places, which are hidden from the graphical view. This will help us to avoid increasing the complexity of the graphical view with technical details, that doesn't mean anything to the real business process.

An example of that could be a backup situation—if one activity in our process takes a backup of some information, we will need to decide if the backup activity will be shown in the graphical representation (as a node) of our process depending on the context of the process, or if it will be hidden in the technical definitions behind the process graph.

In other words, you will only use these type of nodes if the Business Analyst team tells you that some important technical details are part of the process, and these technical details need to be displayed in the process diagram as an activity.

> In the jBPM context, we will use "technical detail" to refer to all of the code needed to be able to run our process inside an execution environment. Do not confuse this with something minimal or less important.

Let's analyze this node—if you have GPD plugin installed, select the node dropped before, and go to the properties panel. Here you will see that some basic information could be inserted as name, description, and so on. Just add the basic information, save the process definition, and go to the sources tab to see how this information is translated inside the node tag.

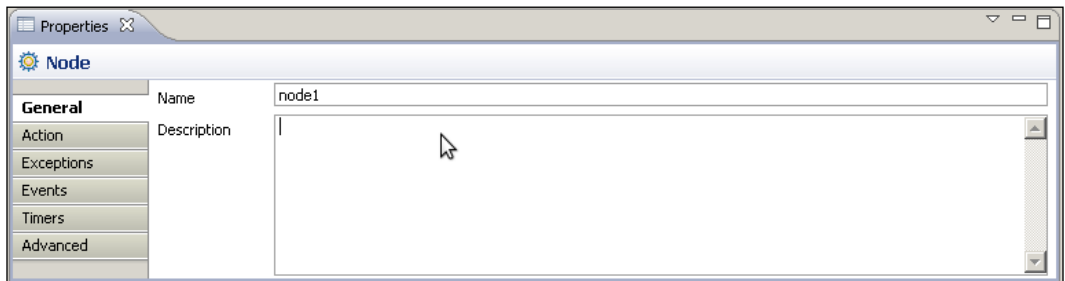

In order to see these basic node properties, you could open the Node class to see how these properties are reflected in the Java code. As we discussed before, this class will represent the execution of technical details. So, if we select the node in GPD and see the properties window, we will see that we have an **Action** tab that has a checkbox to activate the configuration from this action. This will represent the added technical details that will be executed when the process execution enters into this node. These technical details could be anything you want. When you activate this option, you will see that new fields appear asking about information that will describe this action.

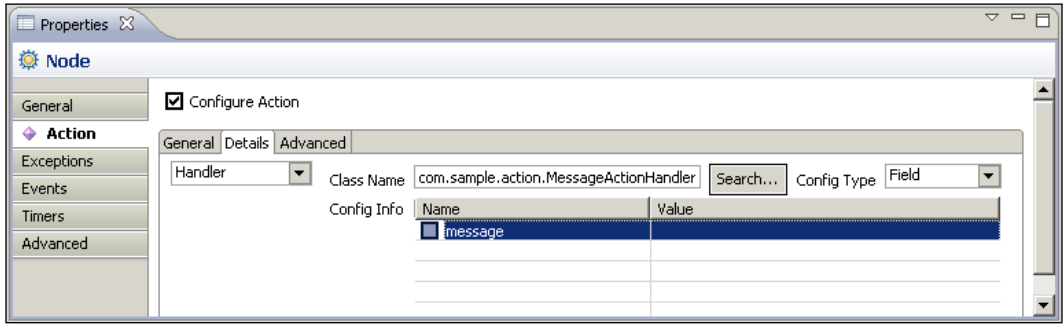

If you read some documentation about this, you will see that these actions are called **delegated actions**. This name is because these actions are in some way delegated to external classes that will contain the logic to execute. These delegated classes are external to the framework. In other words, we will implement these delegated classes and we will just tell the process the class name that contains the action, then the framework will know how to execute this custom logic.

<node name="node1"> <action class="com.sample.action.MessageActionHandler"></action> </node>

In order to achieve this functionality, the command design pattern (click on http://en.wikipedia.org/wiki/Command\_pattern for more information) is applied. Therefore, we only need to implement a single method interface called ActionHandler in our class. We will see more about how to do this in the next chapter where we build two real, end-to-end applications. You must keep in mind that this action can include custom logic that you will need to write. This can be done by implementing the ActionHandler interface that the framework knows how to execute.

Until this point, we have a node (of the Node type) graphed in GPD, also expressed in jPDL XML syntax with the tag <node> that is kept in sync with the graphical diagram by the plugin. When we load the processdefinition.xml file in a new ProcessDefinition object, our node (written and formally described in jPDL) will be transformed in one instance of the Node class. The same situation will occur with all of the other node types, because all the other nodes will be treated as Node instances.

Here we will analyze some technical details implemented in the node class that represent the node generic concepts and the implementation of nodes that can be used in our processes.

This class also implements the Parseable interface that forces us to implement the read() and write() methods in order to understand and be able to write the jPDL XML syntax, which has been used in our process definitions.

```
public interface Parsable {
   void read(Element element, JpdlXmlReader jpdlReader);
   void write(Element element);
}
```
#### **Information that we really need to know about each node**

Leaving transitions are one of the most important properties that we need to store and know.

protected List<Transition> leavingTransitions = null;

This list is restricted only to store Transition objects with generics. This list will store all of the transitions that have the current node as the source node.

The action property is also an important one, because this property will store the action that will be executed when the current node is in the execution stage.

It is important to note that a public Enum is defined here to store each type of node that could be defined using this super class.

```
public enum NodeType { Node, StartState, EndState, State, Task, Fork, 
Join, Decision };
```
This enum specifies the built-in nodes inside the framework. If you create your own type of node, you will need to override the getNodeType() method to return your own custom type.

### **Node lifecycle (events)**

The following section, the events section, marked with a comment //event types////.. in the Node class, is used to specify the internal points where the node execution will pass through. These points will represent hook points where we can add the custom logic that we need. In this case, the base node, support events/hook points called NODE\_ENTER, NODE\_LEAVE, BEFORE\_SIGNAL, and AFTER\_SIGNAL. This means that we will be able to add custom logic to these four points inside the node execution.

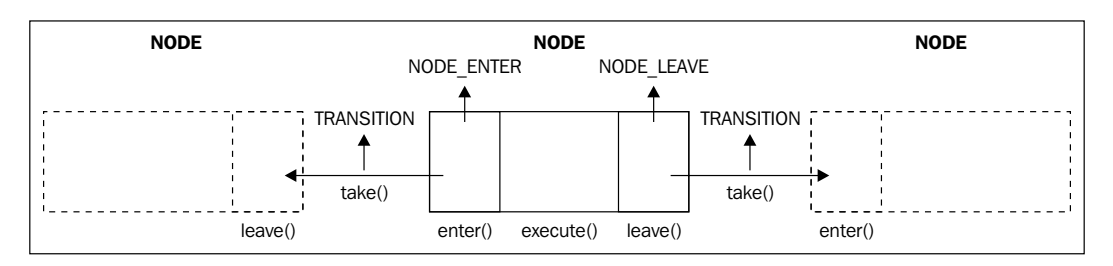

The BEFORE SIGNAL and AFTER SIGNAL events will be described later when we discuss external events/triggers that could influence the process execution.

### **Constructors**

The node class instances will rarely be constructed using the following constructors:

```
public Node() { }
public Node(String name) {
   super(name);
}
```
In most of the cases the instances of node class will be created by the method parseXXX() that reads the whole process definition and all the nodes inside it. So, in most cases we don't need to create nodes by hand. However, it is important for us to know how this parsing process is done.

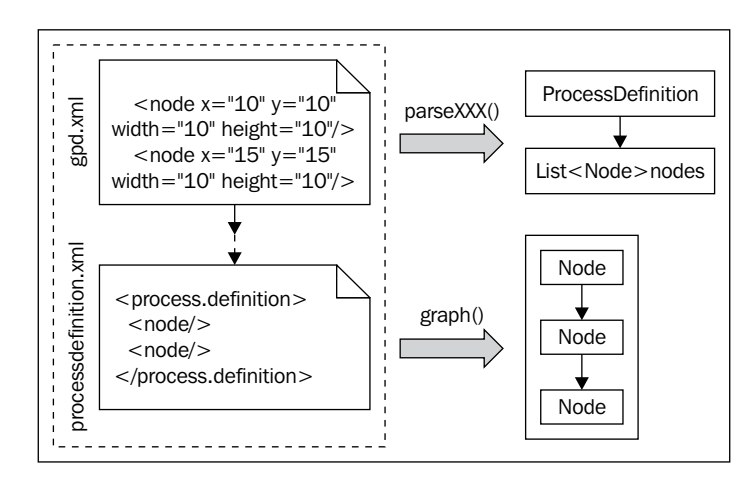

## **Managing transitions / relationships with other nodes**

If we observe the section delimited with the //leaving transitions// and //arriving transitions// comments, we will find a few methods to manage all of the transitions related to some nodes in our process.

As we have seen before, the transitions for a node are stored in two properties of type list called leavingTransitions and arrivingTransitions. We have also a helper map to locate each transition inside a particular node by name. In this section of the node class, we will find wrapper methods to these two lists that also add some very important logic.

For example, if we take a look at the method called addLeavingTransition(Transi tion), we can see the following piece of code:

```
public Transition addLeavingTransition(Transition 
                                   leavingTransition)
{
   if (leavingTransition == null)
     throw new IllegalArgumentException("can't add a null 
                           leaving transition to an node");
     if (leavingTransitions == null)
       leavingTransitions = new ArrayList<Transition>();
       leavingTransitions.add(leavingTransition);
       leavingTransition.from = this;
       leavingTransitionMap = null;
       return leavingTransition;
}
```
Where the first few lines of this method check to see if the list of leavingTransitions is null. If this is true, it will only create a new ArrayList to store all the transitions from this node. This is followed by the addition of new transitions to the list, and then the node reference is added to the recently added transition. At last, the leavingTransitionMap is set to null in order to be generated again, if the method getLeavingTransitionMap() is called. This is done in order to keep the transition map updated with the recently added transition.

Another important method is called getDefaultLeavingTransition(), this method logic will be in charge of defining which transition to take if we do not specify a particular one. In other words, you must know how this code works in order to know which transition will be taken.

```
public Transition getDefaultLeavingTransition()
{
  Transition defaultTransition = null;
   if (leavingTransitions != null)
\{ // Select the first unconditional transition
     for (Transition auxTransition : leavingTransitions)
 {
       if (auxTransition.getCondition() == null)
       {
         defaultTransition = auxTransition;
         break;
       }
     }
   }
```

```
 else if (superState != null)
   {
    defaultTransformation = superState.getDefaultLearning Transition();
   }
   return defaultTransition;
}
```
If you see the code inside this method, you will see that the first unconditional transition will be chosen if no other transition is selected. It is also important to see that if there is a situation with nested nodes, the parent node will be also queried for a default transition.

### **Runtime behavior**

Up until this point, we have seen how and where the information is kept, but from now on, we will discuss how this node will behave in the execution stage of our processes.

The first method in the //Behavior methods// comment delimited section is the method called enter(ExecutionContext).

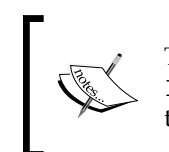

The ExecutionContext class is used by the enter(), execute(), and leave() methods in order to know all the contextual information needed to execute each phase inside the node.

We already see the Node life cycle graph, where this method will be the first method called when the node is reached.

It's very important to see all the code in this method, because it give us the first phase in the execution life cycle of our node.

```
public void enter(ExecutionContext executionContext)
{
  Token token = executionContext.getToken();
   // update the runtime context information
   token.setNode(this);
   // fire the enter-node event for this node
 fireEvent(Event.EVENTTYPE NODE ENTER, executionContext);
   // keep track of node entrance in the token, 
   so that a node-log can be generated at node leave time.
   token.setNodeEnter(Clock.getCurrentTime());
   // remove the transition references from the runtime context
   executionContext.setTransition(null);
```

```
 executionContext.setTransitionSource(null);
   // execute the node
   if (isAsync)
   {
     ExecuteNodeJob job = createAsyncContinuationJob(token);
    MessageService messageService = (MessageService)Services.
              getCurrentService(Services.SERVICENAME_MESSAGE);
     messageService.send(job);
     token.lock(job.toString());
   }
  else
   {
     execute(executionContext);
   }
}
```
Here in the first lines of the method appears the concept of Token that will represent where the execution is, at a specific moment of time. This concept is exactly the same as the one that appears in Chapter 2, *jBPM for Developers*.

That is why, this method gets the Token from the Execution Context and changes the reference to the current node. If you see the following lines, you can see how this method is telling everyone that it is in the first phase of the node life cycle.

```
// update the runtime context information
token.setNode(this); 
// fire the enter-node event for this node
fireEvent(Event.EVENTTYPE_NODE_ENTER, executionContext);
```
If you analyze the fireEvent() method that belongs to the GraphElement class, you will see that it will check whether some action is registered for this particular event. If there are some actions registered, just fire them in the defined order.

As you can see at the end of this method, the execute() method is called, jumping to the next phase in the life cycle of this node. The execute() method is called as follows:

```
public void execute(ExecutionContext executionContext)
\left\{ \right. // if there is a custom action associated with this node
   if (action != null)
   {
     try
\{ // execute the action
       executeAction(action, executionContext);
```

```
 }
   catch (Exception exception)
   {
     raiseException(exception, executionContext);
   }
 }
 else
 {
   // let this node handle the token
   // the default behaviour is to leave the 
           node over the default transition.
   leave(executionContext);
 }
```
}

In this execute() method, the base node functionality implements the following execution policy. If there is an action assigned to this node, execute it. If not, leave the node over the default transition.

This node functionality looks simple, and if I ask you if this node behaves as a wait state, you will probably think that this node never waits. Having seen the code above, we can only affirm that if no action is configured to this type of node, the default behavior is to continue to the next node without waiting. However, what happens if there is an action configured? The behavior of the node will depend on the action. If the action inside it contains a call to the executionContext. leaveNode() method, the node will continue the execution to the next node in the chain (of course, passing through the leave() method). But if the action does not include any call to the leave() method, the node as a whole will behave like a wait state.

If this node does not behave like a wait state, the execution will continue to the next phase calling the leave() method.

```
public void leave(ExecutionContext executionContext,
                                 Transition transition)
{
   if (transition == null)
     throw new JbpmException("can't leave node '" + this + "' 
                               without leaving transition");
     Token token = executionContext.getToken();
     token.setNode(this);
    executionContext.setTransition(transition);
     // fire the leave-node event for this node
    fireEvent(Event.EVENTTYPE NODE LEAVE, executionContext);
     // log this node
```

```
 if (token.getNodeEnter() != null)
 {
   addNodeLog(token);
 }
 // update the runtime information for taking the transition
 // the transitionSource is used to calculate 
                        events on superstates
 executionContext.setTransitionSource(this);
 // take the transition
 transition.take(executionContext);
```
This method has two important lines:

}

- The first one is the one that fires the NODE\_LEAVE event telling everyone that this node is in the last phase before taking the transition out of it, where actions could be attached like the NODE\_ENTER event •
- The second line is the one at the end of this method where the execution gets out of the current node and enters inside the transition: •

```
transition.take(executionContext);
```
This is the basic functionality of the Node class. If the subclasses of the Node class do not override a method, the functionality discussed here will be executed.